## Using **GODcha** Bible Guide with **GODchats** Discoveries **Side by Side in Split View**

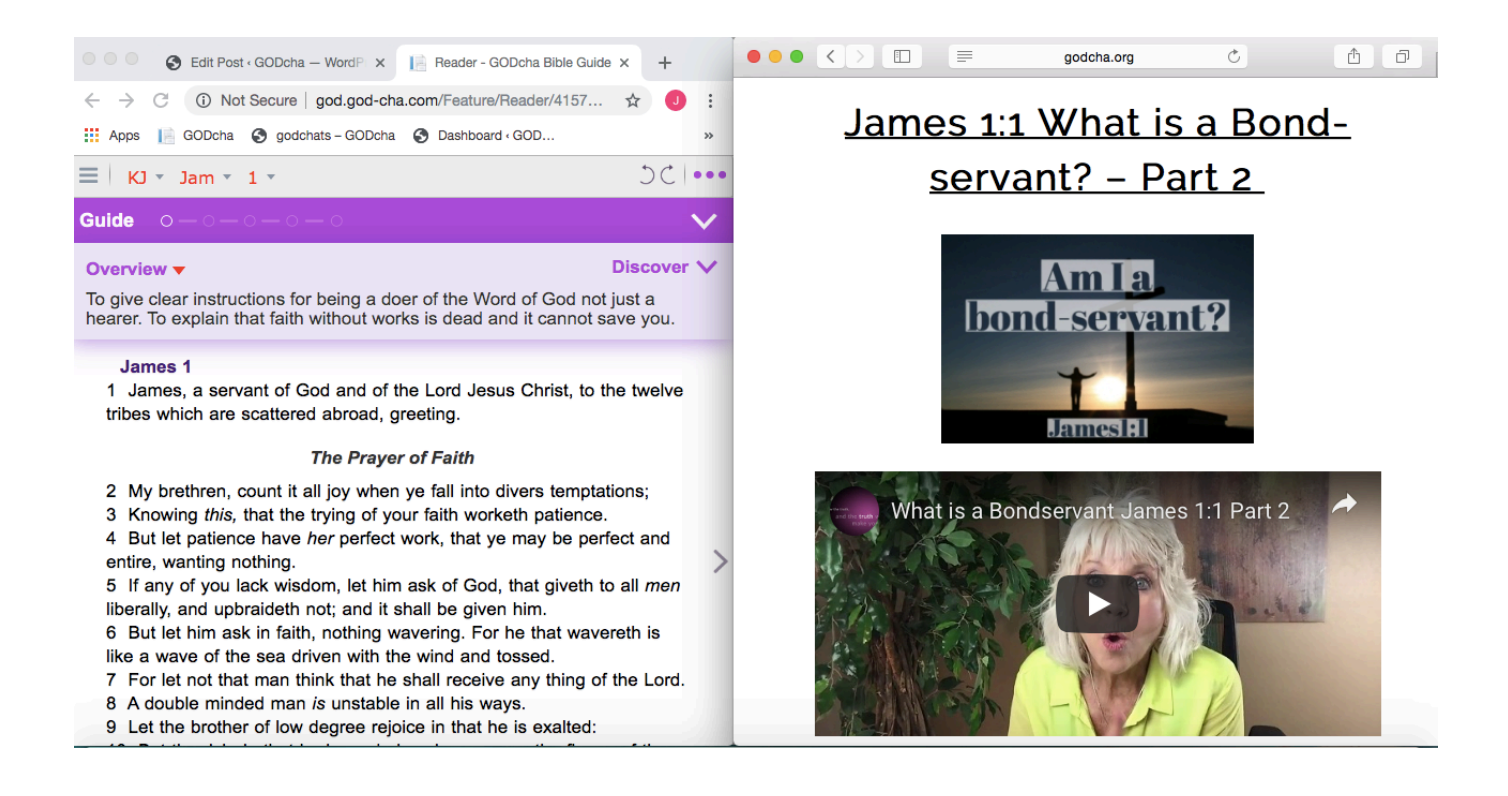

**Readers/Phones**: Investigate if your device is capable of multitask functions such as split screen. This will enable you to open the GODcha and a GODchats discovery **simultaneously** side by side.

**Computers:** Open the GODcha App in 1 browser (e.g. Chrome) and a GODchats Discovery @ https://www.godcha.org in another browser (e.g. Safari).

Adjust each window size so you can view side by side.

If your device doesn't multitask, then Toggle (go back and forth) between GODcha and GODchats.